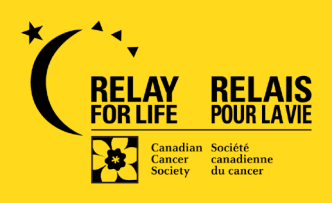

## **COMMENT FAIRE UN DON À L'AIDE DE BENEVITY**

## **Instructions détaillées**

- 1. Trouvez le projet « Relais pour la vie » pour lequel vous souhaitez faire un don. Vous pouvez y accéder sous la liste des « projets » à la page des œuvres de bienfaisance de la Société canadienne du Cancer (SCC) ou en utilisant la barre de recherche.
- 2. Choisissez « Faire un don maintenant », puis saisissez-en le montant et la fréquence (un seul don ou un don récurrent).
- 3. Sélectionner les renseignements que vous voulez fournir à la SCC. Si vous ne voulez pas dévoiler ces renseignements, votre don restera anonyme.
- 4. Choisissez votre méthode de paiement et confirmez votre don.
- 5. Relisez l'information saisie et soumettez votre don.

**PRÉCISION IMPORTANTE :** Les dons reçus par l'intermédiaire de Benevity ne seront pas inscrits à la page de collecte des fonds d'un participant ou participante sur notre site web du Relais pour la vie. Tous les dons effectués par l'entremise de Benevity sont considérés comme des contributions générales au Relais pour la vie.